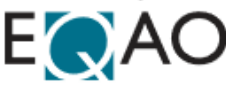

## **EQAO Grade 9 Assessment of Mathematics—Script**

The Grade 9 Assessment of Mathematics is an online assessment. During the assessment, students are encouraged to have a pencil, an eraser and paper for rough work, as well as headphones for listening to questions and a calculator (scientific or graphing calculator with or without computer algebra systems). Students can have access to a hard copy of the EQAO Formula Sheet and a hard copy of the EQAO English–French and French–English glossaries. Please refer to the "**Support for Students During the Assessment"** section of the User Guide for the Administration of the Grade 9 Assessment of Mathematics for more information.

Each session must be completed in one continuous sitting and may include supervised breaks (water, stretch and washroom) if needed.

Note: If you wish to have a student access the sample test at the **same time** as other students are accessing the operational assessment, you must have the student access the sample test through the "Grade 9 Mathematics" section of the EQAO website instead of through the e-assessment platform. The sample test must be closed on the e-assessment platform in order for students to have full access to the operational assessment.

Please read aloud the following script to students before you unlock and begin the assessment (you may modify all times as required):

*"The Grade 9 Assessment of Mathematics has two sessions. Each session has two stages. You will complete four stages in total. Today you will complete Session A. Prior to starting this session, you can take some time to review the accessibility tools, strategies, visualization exercises and documents provided in the eassessment platform. A reminder that during the assessment, you can use a pencil and paper for rough work, as well as a calculator, the EQAO Formula Sheet and EQAO glossaries."*

If students have not had the opportunity to review the assessment tools, please provide students with additional time to go through the tool exploration prior to starting the assessment.

When students are ready to start the assessment, read the following script:

*"We are now ready to start Session A. Remember this session has two stages.* 

*Once the assessment begins, I will only be able to answer questions about the eassessment platform, not the content. Answer all questions to the best of your ability. You can flag questions to remind yourself to go back to them later. Before submitting each stage of the assessment, you will be reminded of any questions that are still flagged or blank so that you can go back to those questions. Once you submit a stage, you cannot return to that stage.*

*You will have approximately 60 minutes to complete the two stages in this session.*

*Are there any questions?"*

When you have unlocked Session A, notify students to begin the assessment session.

**REMINDER:** Lock sessions for any absent students so that they do not access the assessment.

## *"You may begin Session A."*

Ensure students complete both stages in Session A.

As students complete Session A, they will automatically be locked from the stages they submitted. Do not unlock Session B until students are ready to begin Session B. The sessions can be attempted one after the other, either back to back with a short break or on two different dates and times.

Once students are ready to begin Session B of the Grade 9 Assessment of Mathematics, please read the following:

*"You will now complete Session B of the Grade 9 Assessment of Mathematics. Prior to starting this session, you can take some time to review the accessibility tools, strategies, visualization exercises and documents provided in the e-assessment platform. A reminder that during the assessment, you can use a pencil and paper for rough work, as well as a calculator, the EQAO Formula Sheet and EQAO glossaries."*

When students are ready to start the assessment:

*"You are ready to begin Session B. As a reminder, once the assessment begins, I will only be able to answer questions about the e-assessment platform, not the content. Answer all questions to the best of your ability. You can flag questions that you wish to skip or questions that you want to remember to go back to and review. Before you submit each stage, go back to the questions you have flagged and review them, and complete any unanswered questions.*

*After you complete Session B, there will be a short student questionnaire for you to complete. It will take approximately 10 minutes.* **You will need to click the 'Assessments' button to access the Student Questionnaire.**

*You will have approximately 60 minutes to complete the two stages in this session.*

## *Are there any questions?"*

When Session B is unlocked, notify students to begin the assessment session.

## *"You may begin Session B."*

Ensure students complete both stages in Session B.